## **Processos para iniciar com venda CARTÃO DE CRÉDITO.**

1-Entrar na rotina 302 e cadastrar a operadora como cliente, exemplo sendo MASTERCARD deverá ser cadastrada a empresa MASTERCARD como cliente; 2-Entrar na rotina 570 e realizar um cadastro de uma conta para que seja crédito ou debitado, os valores e percentuais de taxas administrativas.Observação, para realizar este cadastro deverá ser analisado junto ao departamento contábil da empresa em qual grupo de conta criar esta conta.

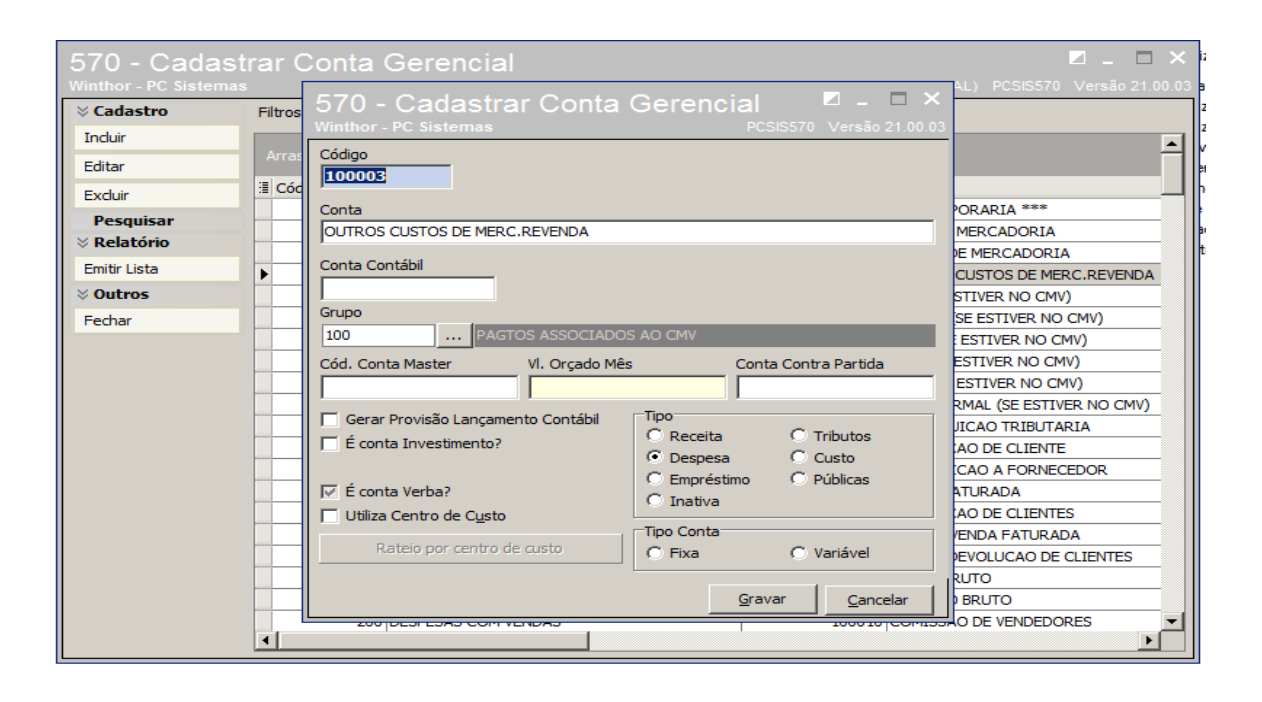

\*Deve ser cadastrada no grupo sobre financeiro.

\* conta contábil/cod.conta máster/vl.orçado mês/cotna contra partida só servem para quem usa o modulo contábil do sistema winthor, que é um modulo vendido a parte.

\* cadastrar tipo.

\*tipo de conta fixo é somente para usar um tipo exemplo somente receita ou somente despesas etc... Se usar variável quer dizer que pode ser todos os tipos, receitas, despesas, empréstimos, tributos etc...

3-Entrar na rotina 527 e cadastrar uma moeda para operação de cartão de crédito; 4-Entrar na rotina 522 e cadastrar uma cobrança avulsa, com um código por exemplo CCM-CARTÃO DE CREDITO MASTERCARD para ser informando no campo COBRANÇA na rotina 522 na faixa de CLIENTE BANDEIRA CARTÃO, da cobrança cartão de crédito.

5-Entrar na rotina 522 e realizar o cadastro da cobrança CARTÃO DE CRÉDITO;

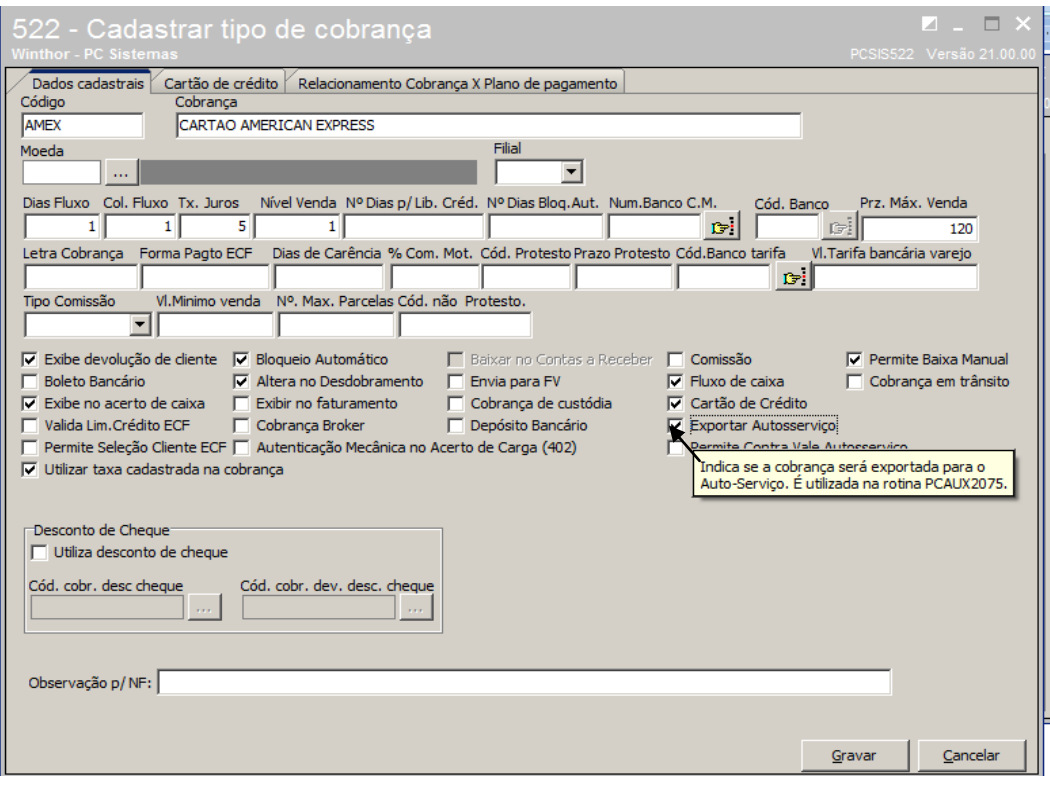

Marcar o paramentro 1040-Gerar parcelamento TEF na rotina 132

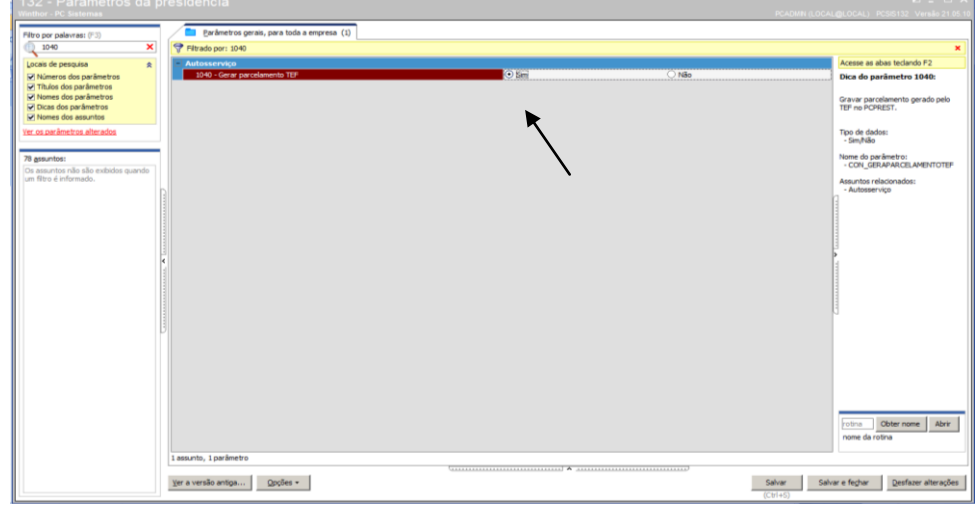

**Campos obrigatórios na cobrança CARTÃO DE CRÉDITO: CÓDIGO – informar o código da cobrança como exemplo acima, MAST e a COBRANÇA será informado a descrição.**

## **MOEDA – informar a moeda que foi cadastrada na rotina 527.**

DIAS DE FLUXO – informar quantidade de dias que as operações realizadas nesta cobrança, vão estar disponíveis para visualização na rotina 139-FLUXO DE CAIXA.

COLUNA DE FLUXO -em qual coluna da rotina 139 vai aparecer as informações dos títulos nesta cobrança.

TX. JUROS – percentual de juros a ser visualizado pela rotina 1207 no momento da baixa dos títulos vencidos.

**NIVEL DE VENDA – a que nível esta cobrança pertence, nível 1 é para cobrança que tem um giro rápido, por exemplo D-DINHEIRO se o cliente tem acesso para cobrança com NIVEL 1, e na rotina 1203 o cliente esta amarrado a esta cobrança, ele não poderá realizar venda com cobrança de nível maior que 1, somente para níveis menor ou igual a 1.**

Nº DIAS P/ LIB. CRED. - Campo destinado para definir a quantidade de dias que o crédito referente a baixa de um título será liberado para o cliente realizar novas compras, ou seja, se neste campo estiver 5, e o cliente pagar um título de R\$1.000,00, hoje, o crédito de R\$1.000,00, somente ficará disponível para o cliente 5 dias após a baixa do mesmo.

PRAZO PROTESTO – campo utilizado para processo de cobrança magnética, onde após enviado a remessa ao banco, vai com instrução de protestar somente após a quantidade informada no campo PRAZO PROTESTO.

NUM. BANCO C.M.-utilizado na cobrança magnética, para amarrar uma cobrança a um determinado banco que realiza vinculo com uma integração bancária.

**PRZ. MAX. VENDA – utilizado para informar se esta cobrança vai ser visualizada, para vendas em que o prazo máximo, for igual ao definido no campo.**

LETRA COBRANÇA – apenas para processo de controle, porém não é validada no sistema.

FORMA DE PAGTO ECF -forma de pagamento para venda realizadas a partir de um cupom fiscal, autoserviço.

DIAS DE CARENCIA – campo utilizado que após o vencimento do títulos, somente após a quantidade de dias informada no campo, o cliente será bloqueado e calculado juros.

%COM. MOT – campo utilizado para informar o percentual de comissão de motorista apurada na rotina

414.

COD. PROTESTO – este campo é informado pelo banco, quando é iniciado uma integração bancária.

COD. NÃO PROTESTO – interno da empresa, pois se não usa protesto de títulos, não é necessário este campo.

COD. BANCO TARIFA – para cobrança magnética, em qual banco será cobrando a tarifa.

VL TARIFA BANCARIA VAREJO – somente para uso das rotinas de varejo (PCVAR).

**TIPO COMISSÃO -definir se a cobrança vai ser paga na comissão por LIQUIDEZ, VENDAS ou AMBAS**.

**FILIAL – a qual filial pertence a cobrança**.

VL MINIMO VENDA – utilizado somente para venda varejo, PCVAR.

**Nº MAX PARCELAS – quantidade de parcelas para esta cobrança.**

DESCRIÇAO DOS CAMPOS PARAMETRIZAVÉIS.

EXIBE DEVOLUÇÃO DE CLIENTE – somente será visualizado nas rotinas 1303, 1346 e 2057 se estiver marcado o opção.

BOLETO BANCÁRIO – define se a cobrança é boleto bancário **EXIBE NO ACERTO DE CARGA -se a cobrança vai ser acertada, nas rotinas 410**.

VALID. LIM CRED. ECF – ao ser feito uma venda nesta cobrança vai ser abatido o limite de crédito do cliente.

PERMITE BAIXA MANUAL – se os títulos que estão nesta cobrança podem ser baixados na rotina 1207.

BLOQUEIO AUTOMATICO – se os títulos vencidos deste cliente ao ser atualizada a rotina 504 vai ser bloqueado o cliente

**ALTERA NO DESDOBRAMENTO -se os títulos nesta cobrança podem ser desdobrados nas rotinas 1210, 1228 e 410.**

EXIBIR NO FATURAMENTO – se a cobrança ficará disponível para ser faturados títulos diretamente nesta.

COBRANÇA BROKER – se o título fará parte da integração BROKER (PROCESSO BROKER).

**BAIXAR CONTAS A RECEBER – se os títulos que estão nesta cobrança, ao ser fechado o caixa ou a carga serão quitados automaticamente**.

ENVIA PARA FV -se esta cobrança vai ser enviada para o FORÇA DE VENDAS.

COBRANÇA CUSTODIA – se esta cobrança será utilizada para o processo de custodia nas rotinas 1506,1508,1503 , etc.

DEPOSITO BANCARIO – se esta cobrança é utilizada para baixa apenas em deposito bancário, onde exigirá uma autenticação, no momento da baixa.

**COMISSÃO – se os títulos desta cobrança vai ser pago comissão ao RCA.** FLUXO DE CAIXA – se vai ser exibida e fara parte do FLUXO DE CAIXA.

**CARTÃO DE CRÉDITO – se é uma cobrança CARTÃO DE CRÉDITO.**

EXPORTA AUTO SERVIÇO – se esta cobrança ficará disponível para vendas a partir do AUTO SERVIÇO.

**CARTÃO DE CRÉDITO CLIENTE (BANDEIRA CARTÃO) informar o código do cliente cadastrado na rotina 302.**

**PRAZO(DIAS) – informar a quantidade de dias que serão acrescidos para títulos na venda do cartão de crédito. Exemplo: se foi feito uma venda com 7 dias e neste campo estiver 14, o título ficará com o vencimento de 21 dias.**

**% TAXA ADMINISTRATIVA – percentual acrescido para ser pago pelo cliente, uma taxa da negociação do cartão.**

**CONTA – informar a conta cadastrada na rotina 570 para débitos e créditos.**

**TIPO OPERAÇÃO – se é credito ou débito**

**COBRANÇA – informar a cobrança cadastrada na rotina 522 avulsa.**

**OPERADORA – informar a operadar cadastrada na rotina 2025(somente para uso AUTO SERVIÇO)**

**TIPO PAGAMENTO – se é a vista, prazo ou poderá ser utilizada nos dois prazos.**